# برنامه نویسه به زبان)<br>با ابزارهای تحت ویادوز

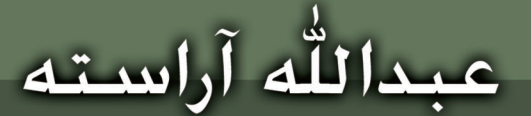

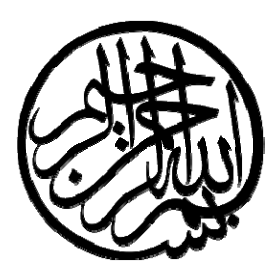

# برنامه نويسي به زبان **C**

# با ابزارهاي تحت ويندوز

عبدالله آراسته

مجموعه كتابهاي تكميلي سمپاد

فهرست مطالب

**فهرست مطالب**

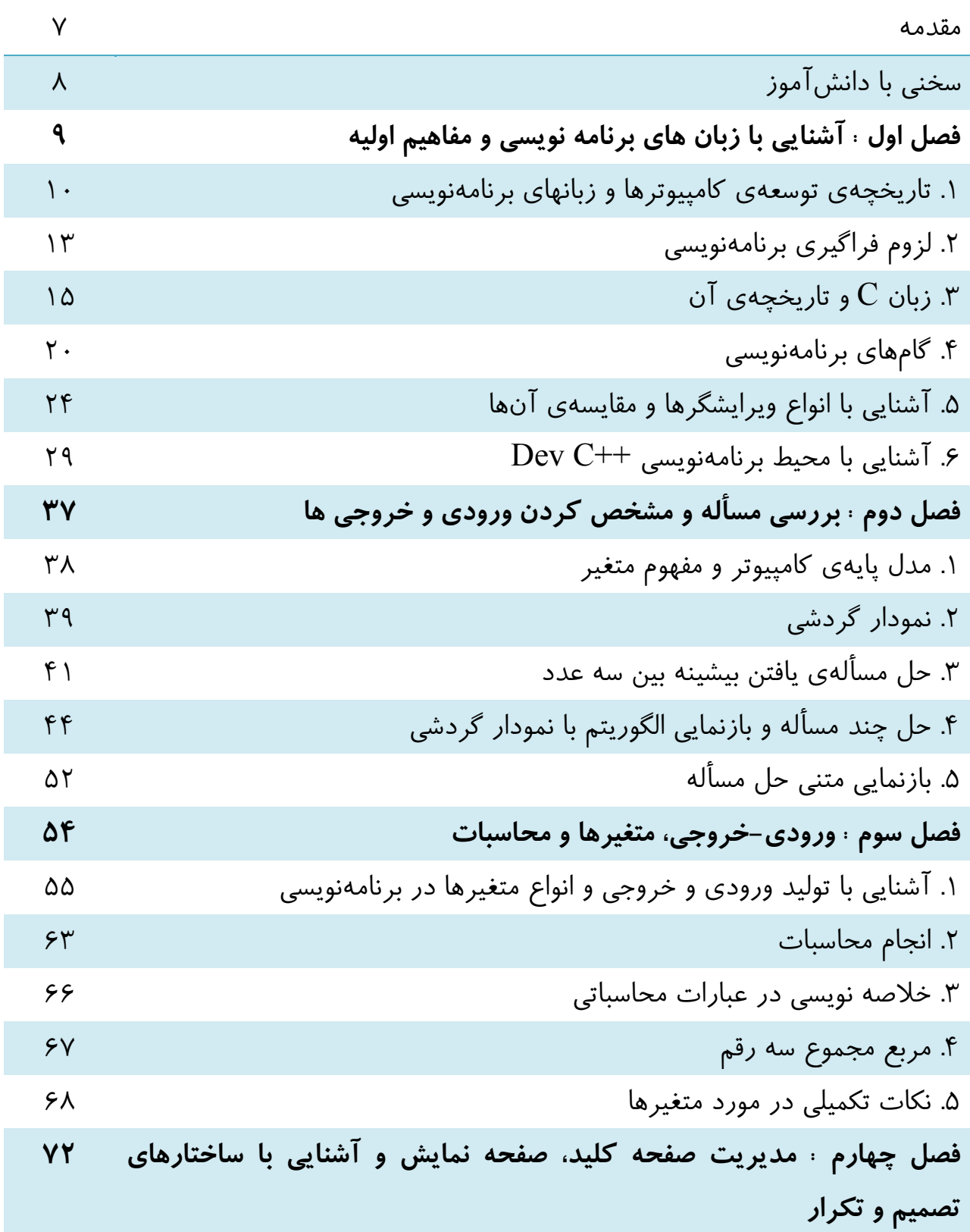

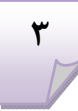

فهرست مطالب

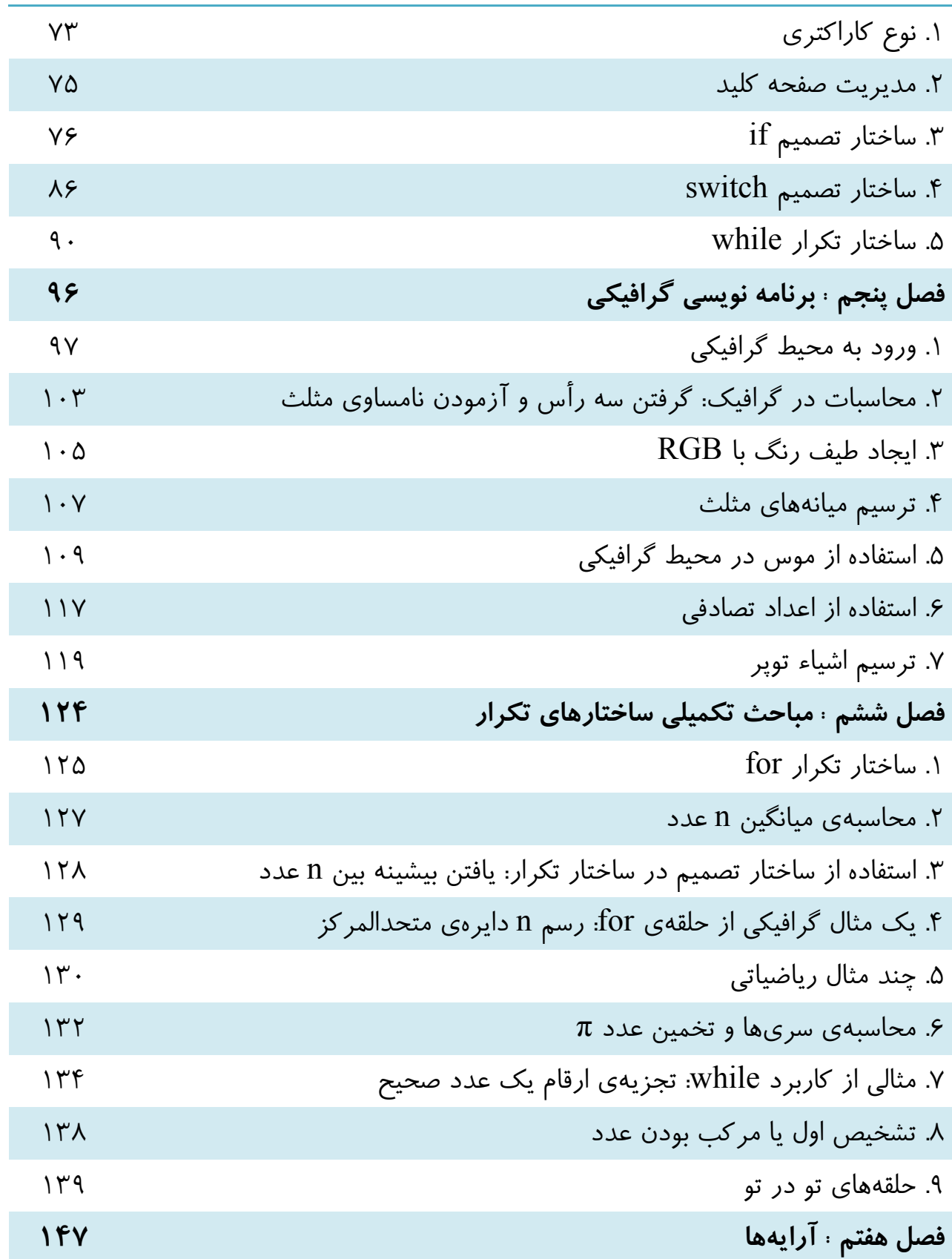

فهرست مطالب

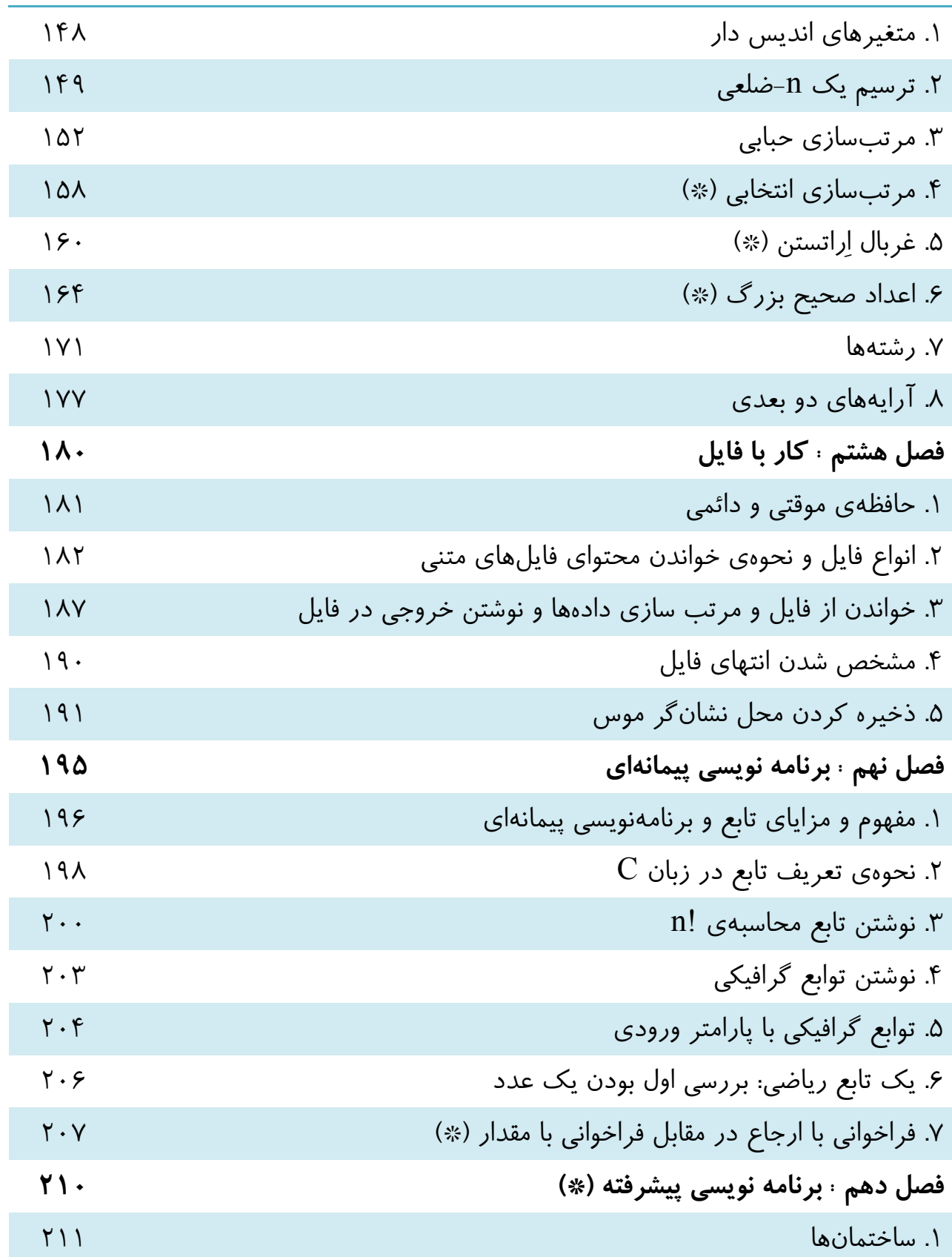

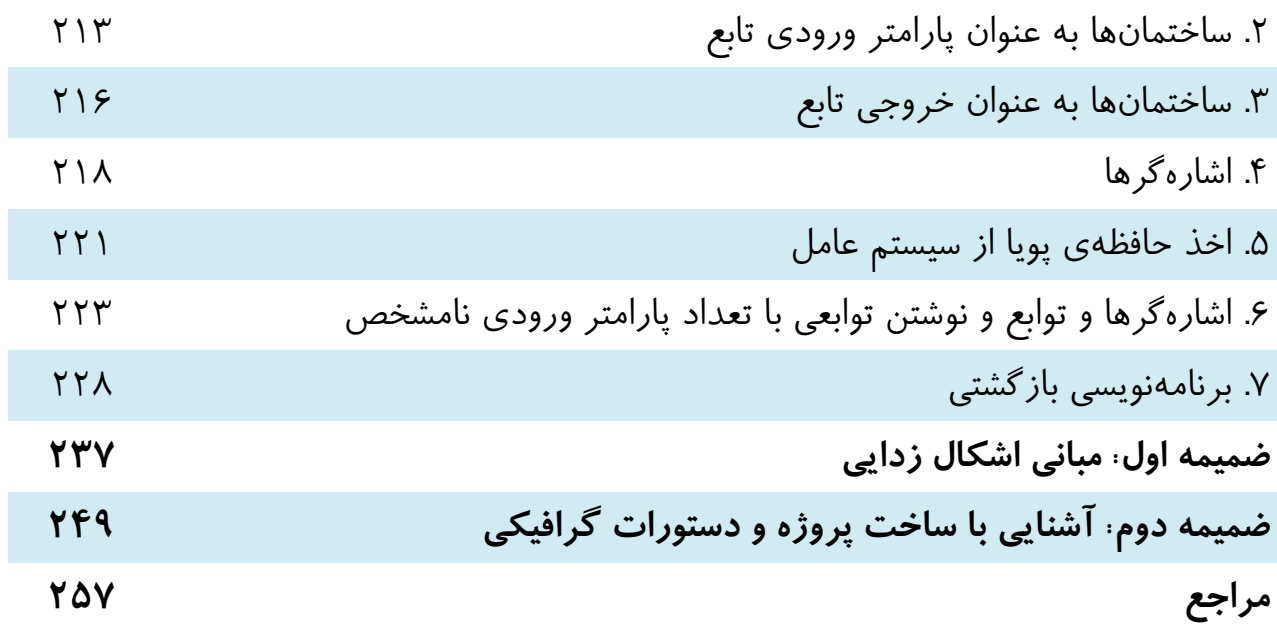

مقدمه

مقدمه

به نام خداوند گردون سپهر فروزندهي ماه و ناهيد و مهر

دانش و فناوري كامپيوتر، امروزه به يكي از پيچيدهترين و حساسترين مرزهاي گسترهي دانش بشر تبديل شده است و شايد بتوان گفت هر جامعهاي در اين زمينه پيشرو باشد، ميتواند زمينهي گسترش مرزهاي دانش را در ساير علوم فراهم سازد و هر جامعهاي از اين بخش غافل شود، پيشروي كلان در ساير علوم نيز برايش دشوار خواهد شد. بنابراين، يادگيري علوم اين حوزه، در كنار ساير علوم، از ملزومات پيشرفت محسوب ميشود و هر كس از اين امر غافل شود، صرف نظر از رشتهاي كه به آن علاقه دارد، امكان پيشرفت خود را محدود كرده است .

اكنون كه به ياري خداوند متعال نگارش اين كتاب به پايان رسيده است، بر خود لازم مي دانم از زحمات كليهي عزيزاني كه مرا در طي نگارش كتاب ياري كردند، از جمله همسرم، كه كليهي زحمات صفحه بندي بر عهدهي ايشان بود، **جناب آقاي فرهاد مقيمي**، كه در طراحي جلد و گرافيک بخشهاي مختلف كتاب زحمت زيادي كشيدند و ساير دوستان كه با نظرات خود چراغ راه بودند، تشكر كنم. همچنين جا دارد تشكر ويژهاي از كليهي دوستان عزيز در **مركز ملي پرورش استعدادهاي درخشان و دانش پژوهان جوان** كه در راه نشر اين كتاب زحمت زيادي كشيدند، بنمايم. اميدوارم پايان اين كار، آغاز راهي براي استعدادهاي كشور و اميدهاي آيندهي اين مرزبوم باشد.

دانش آموختهي سمپاد عبداالله آراسته بهار 1390

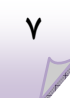

#### **سخني با دانشآموز**

كتابي كه پيش رو داريد از ده فصل تشكيل شده است. هر فصل حاوي مطالب مختلفي است كه در فهرست مطالب ميتوانيد آنها را بهسرعت بيابيد. در كتاب از برخي كادرها استفاده شده كه مهمترين آنها «توجه!» است كه معمولاً توجه شما را به نكتهاي مهم در مورد مطلب مورد بحث جلب ميكند. كادرهاي «لوح» براي مشخص نمودن آدرس يك فايل بر روي لوح فشرده همراه كتاب است و «وب» براي مشخص كردن آدرس يك سايت براي دانلود يك فايل و يا خواندن و دنبال كردن يك مبحث مربوط به درس.

كادر «سؤال» كه كمتر آن را در طول كتاب ميبينيد، براي مطرح كردن سؤالاتي است كه به نظر نگارنده، ذهن خواننده بايد به سمت آن معطوف شود. كليهي شكلها و كدها داراي شمارهاي هستند كه با شمارهي فصل شروع ميشود، مثلاً كد 3-5 يعني كد سوم از فصل پنجم و يا شكل 2-7 يعني شكل دوم از فصل هفتم. كليهي كدهاي نوشته شده در كتاب در لوح فشردهي همراه كتاب موجود است. در اولين كد، در بخش «لوح» آدرس آن داده شده است، براي بقيهي كدها نيز آدرسي مشابه وجود دارد كه براي پرهيز از اطناب، در كنار ساير كدها درج نشده است. توصيه ميشود برنامههاي نوشته شده در متن درسي كتاب را خوب خوانده و درك كنيد، سپس به ايجاد تغيير در بخشهاي مختلف آن اقدام كنيد و نترسيد! زيرا همواره يك كپي از برنامهي اصلي در لوح فشردهي كتاب در دسترس شماست! پس در ايجاد تغييرات و رفع اشكالات برنامههاي جديد ايجاد شده **شجاع** و **كوشا** باشيد.

در برخي فصول، بخشهايي با علامت (\*) مشخص شده است كه مفهوم اختياري بودن دارد، يعني دبير درس مختار است اين بخشها را درس بدهد يا خير و اين تصميم وابسته به ارزيابي وي از كلاس است. اين موضوع در مورد فصل 10 نيز صدق ميكند (اين فصل كلاً ستاره دار است). براي هر فصل تماريني در سطوح مختلف در نظر گرفته شده كه در كتاب دبير موجود است و به صلاحديد وي به دانشآموزان به عنوان تمرين يا پروژه ابلاغ خواهد شد.

اميد است پس از اتمام اين كتاب، توانايي شما در حل مسايل كامپيوتري افزايش يابد و بتوانيد در برخورد با آنها، يك روال منطقي براي رسيدن به راه حل را طي كنيد.

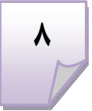

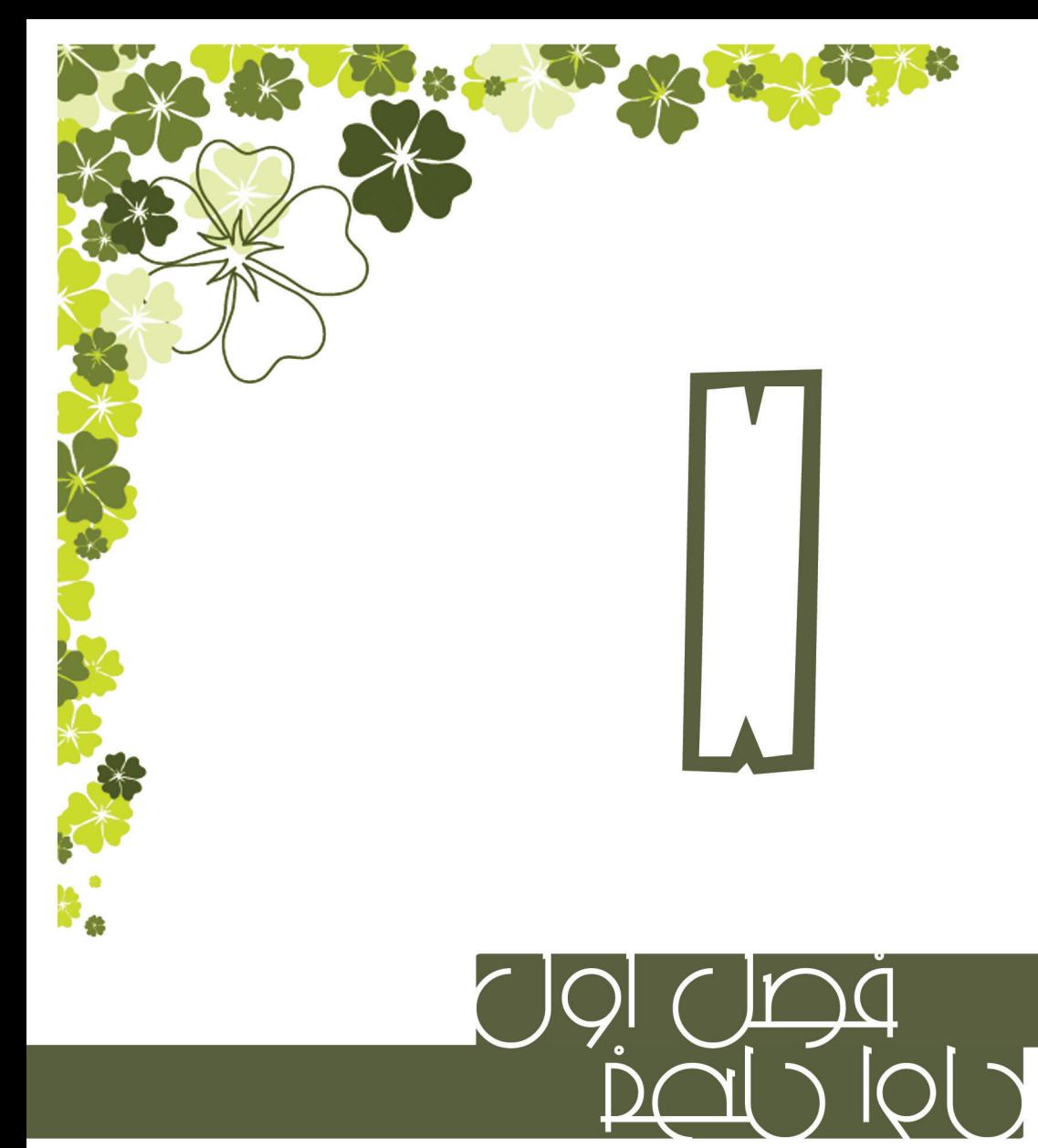

# بؤامه فجيسه ARST  $45e$ odding adH

askerte.

### **سي ي برنامهنويس ا و زبانهاي كامپيوترها ي توسعهي تاريخچهي .1**

هيچ كس نمىداند اولين بار چه كسى به فكر ايجاد ماشينى براى انجام محاسبات افتاد، اما تلاشهای مهمی که در اینباره انجام شده در تاریخ ثبت شده است. اگر از وسایل مکانیکی ساخته شده برای محاسبات بگذريم، نخستين كامپيوتر الكترونيكي كه ساخته شد، اِنياک<sup>۱</sup> بود (شكل ۱–۱). اين كامپيوتر الكترونيكي قادر بود برنامههاى محاسباتي مختلفي را اجرا كند، البته هدف اصلی طراحی ان محاسبهی جدول تیر توپها و اسلحههای پرتابهای ایالات متحده بود. اِنیاک که در سال ۱۹۴۶ توسط محققان دانشگاه پنسیلوانیا ساخته شد ۱۷۴۶۸ لامپ خلاً، ۷۲۰۰ دیود کریستالی، ۱۵۰۰ رله، ۷۰۰۰۰ مقاومت و ۱۰۰۰۰ خازن داشت و مساحتی حدود ۶۳ متر مربع را اشغال كرده و ۱۵۰ كيلو وات توان مصرف مىكرد! سرعت اين كامپيوتر حداكثر تا ۳۸۵ عمل ضرب در ثانيه بود! شايد با خواندن اين آمار و ارقام، ضمن آشنا شدن با تاریخچهی کامپیوترها، کمی بیشتر قدر کامپیوترتان را بدانید!

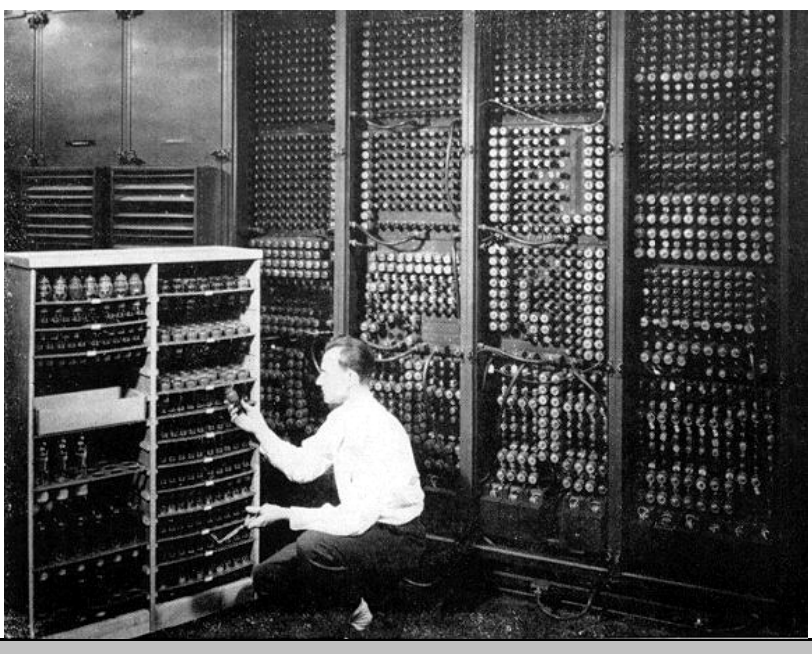

**<sup>ز</sup> لامپها) عويض يكي از ين در حال تع E) يك تكنيسي از ENIAC :1-1 عكسي شكل**

l

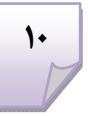

<sup>&</sup>lt;sup>1</sup> Electronic Numerical Integrator And Computer l

نحوهی نوشتن برنامه برای اِنیاک، از طریق کارتهای سوراخ دار<sup>۲</sup> بود که توسط دستگاههای کارت خوان IBM خوانده میشد (شکل ۱–۲). این کارتها به گونهای، حاوی کد دودویی<sup>۳</sup> دستوراتی بودند که اِنیاک باید اجرا میکرد.

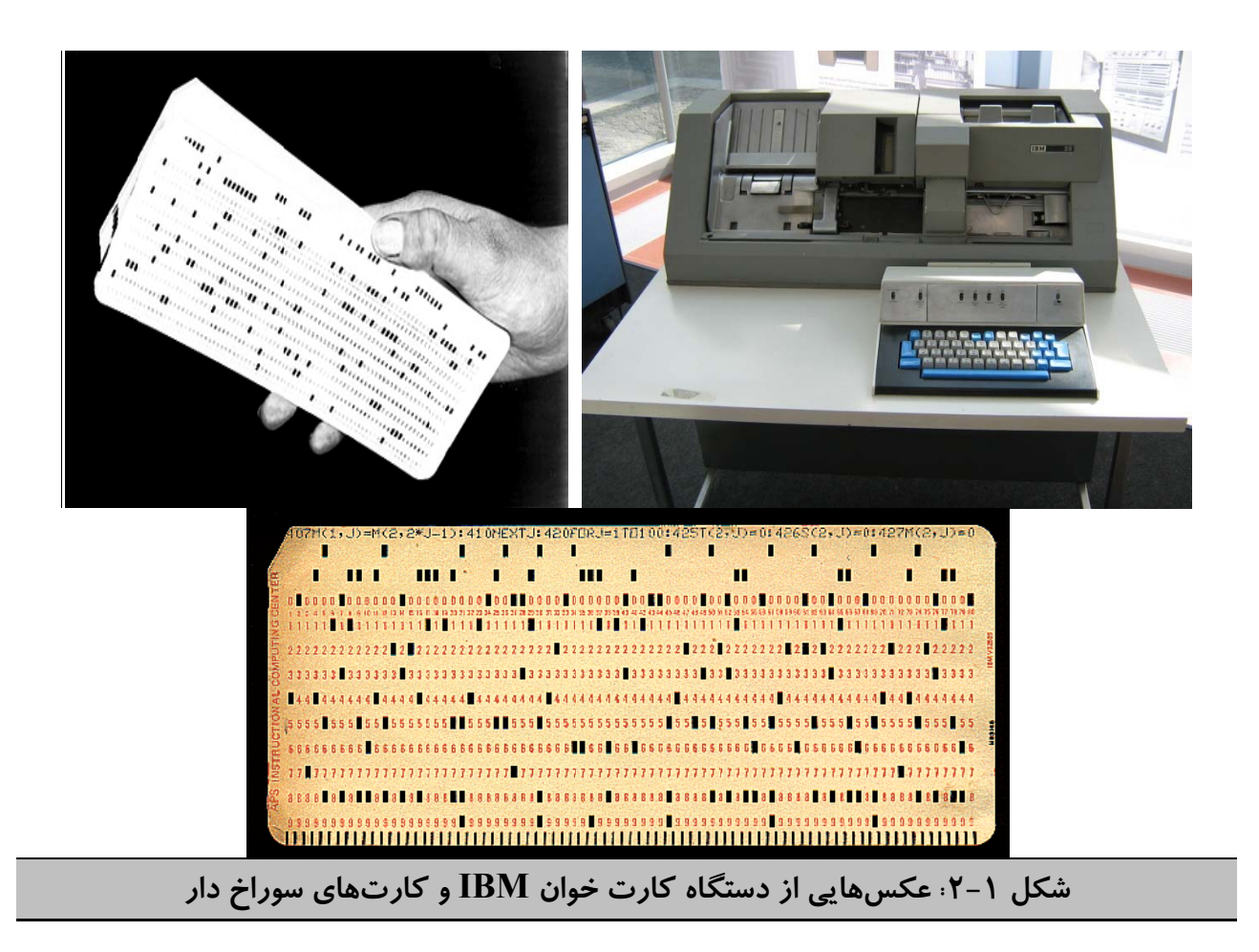

پس از اِنیاک تا به امروز پیشرفتهای فراوانی در توسعهی کامپیوترها و زبانهای برنامهنویسی اتفاق افتاده است، به گونهای که تقریباً در هر خانه یک کامپیوتر شخصی (PC<sup>)</sup>) وجود دارد و

 $\overline{a}$ 

 $\frac{2}{3}$  Card Pun nch

 $3 \text{ Binary}$ 

<sup>4</sup> Personal Computer

در صورت داشتن اندكي دانش برنامهنويسي، هركسي ميتواند در خانهي خود اقدام به برنامهنويسي و حل مسايل مختلف كند. اولين زباني كه پس از كدهاي ماشين (كه بسيار شبيه كدهاي درج شده بر روي كارتهاي سوراخ دار بود) براي برنامهنويسي در نظر گرفته شد زبان اسمبلي<sup>0</sup> بود. اين زبان بسيار سادهتر از حفظ كردن كدهاي ماشين بود و دستورات پايهاي براي انجام عمليات رياضي و مديريت حافظه را شامل ميشد. به عنوان مثال به يك برنامهي ضرب ساده به زبان اسمبلي توجه كنيد:

> **mov ax, 14 mov bx, 5 mul bx**

پس از انجام اين دستورات نتيجهي ضرب 5 در 14 در ax ذخيره ميشود. همانطور كه ميبينيد گرچه نسبت به كد ماشين و كارت سوراخ دار فهم اين كد آسانتر است، اما همچنان برنامهنويسي با آن سخت است! طراحان زبانهاي برنامهنويسي نيز به اين مشكل آگاه بودند و بنابراين اقدام به ايجاد زبانهايي كردند كه به زبانهاي طبيعي انسانها و زبانهاي محاورهاي نزديكتر باشند. به عنوان مثال ضرب فوق كه در زبان اسمبلي انجام شد، در چند زبان ديگر آمده است:

$$
\begin{array}{c}\nA = 14 \\
B = 5 \\
C = A*B\n\end{array}\n\Big\} \quad \text{BASIC}
$$

 $5$  Assembly

A := 14;  
\nB := 5;  
\nC := A\*B; 
$$
\overline{S}
$$
 PASCAL

هرچه زبانهاي برنامهنويسي به گفتار انسان نزديكتر باشد، اصطلاحاً به آن زبان سطح بالا ميگويند. بر همين اساس زبانهاي برنامهنويسي را به سه دسته تقسيم ميكنند:

- (1) زبانهاي سطح پايين: زبانهايي كه مشابه زبان اسمبلي، به سخت افزار نزديكتر بوده و معمولاً اعمال پايهاي رياضي در آنها تعريف شده و انجام عمليات پيچيده در آنها از پيش تعريف نشده است.
- (2) زبانهاي سطح بالا: زبانهايي كه عموماً به زبان محاورهاي نزديك هستند و فهم آنها با خواندن آن، معمولاً خيلي آسانتر از زبانهاي سطح پايين است و معمولاً هيچ ردپايي از سخت افزار در آنها ديده نميشود.
- (3) زبانهاي سطح مياني: زبانهايي كه هم انعطافپذيري زبانهاي سطح بالا و هم قابليت ارتباط با سختافزار زبانهاي سطح پايين را دارند.

در بين زبانهاي برنامهنويسي، زبان  $\rm C$  جزء زبانهاي سطح مياني طبقهبندي ميشود و به همين خاطر، هم در توسعهي نرمافزارها و هم جهت ارتباط با سختافزار به طور جدي از آن استفاده ميشود. در بخشهاي بعدي بيشتر با خصوصيات اين زبان برنامهنويسي آشنا خواهيم شد.

**.2 لزوم فراگيري برنامهنويسي**

در بخش قبلي در مورد خصوصيات كامپيوتر انياك توضيح داديم. سؤالي كه در ذهن پيش ميآيد اين است كه چرا بايد با صرف هزينههاي گزاف، يك ماشين محاسبهگر ساخت و براي محاسبه به آن برنامه داد؟ پاسخ اين است كه اولاً محاسبات انسان همواره همراه با خطاست، خصوصاً اگر اين محاسبات به دفعات زياد و پشت سر هم تكرار شود. نكتهي مهمتر از آن اين كه بعضاً نتيجهي اين محاسبات بايد در مواردي نظير ساخت ابزار يا وسيلهاي حساس استفاده شود و هرگونه خطا در اين محاسبات ممكن است منجر به يك فاجعه شود! ديگر اين كه با فرض عدم وجود خطاي محاسباتي، سرعت ماشين (كه موجودي بياحساس و خستگيناپذير است) بسيار فراتر از سرعت انسان در محاسبه است، حتي اگر اين ماشين انياك باشد! اين موضوع در بسياري از كاربردهايِ امروزيِ كامپيوترها بيشتر مشهود است. شايد به جرأت بتوان گفت تعداد ضرب و جمعهايي كه يك كامپيوتر در عرض چند ماه انجام ميدهد از كل محاسبات عددي يك انسان در طول عمرش فراتر است و اين در حالي است كه در برخي كاربردها نظير شبيهسازيهاي پيچيده يا يادگيري ماشين<sup>۶</sup> كامپيوترهاي پرقدرت براي توليد خروجي، ساعتها به محاسبه ميپردازند كه اگر قرار بود اين محاسبات توسط انسان انجام شود معلوم نيست چندين سال طول ميكشيد، و شايد اصلاً دانشمندان چنين مسايلي با بار محاسباتي بالا را كنار ميگذاشتند.

فايدهي يادگيري زبان برنامهنويسي و اصولاً هنر برنامهنويسي، تنها در سرعت بخشيدن به محاسبات براي رسيدن به جواب پرسشهاي علمي نيست، بلكه در حين تبديل يك مسأله به يك برنامه كه وروديها و خروجيهاي مشخص دارد و طراحي يك روش حل مسأله يا الگوريتم<sup>۷</sup> برای حل مسأله، فرد با تفكر منطقی و حل قدم به قدم حل مسايل آشنا میشود و

6 Machine Learning

7 Algorithm

اين توانايي نه تنها در حل مسايل در كامپيوتر، كه در تحليل برخي از مسايل روزمره نيز به فرد كمك ميكند. شايد به همين دليل است كه اغلب افرادي كه برنامهنويسان خوبي هستند، در تحليل بسياري از مسايل، حتي مسايل اجتماعي، فلسفي و ...نسبت به افراد همسطح خود كه فاقد اين مهارت هستند، قدرت بيشتري دارند.

يكي ديگر از محاسن برنامهنويسي به صورت عام و براي علاقهمندان به هر رشتهاي از علم (مثل فيزيك، شيمي، رياضيات، زيست و ...) اين است كه امروزه در بسياري از رشتهها، مسايل محاسباتي وجود دارد كه لزوماً ابزار يا نرمافزار آمادهاي براي حل آنها وجود ندارد و يا تمامي خواستهها را در مورد يک مسألهي خاص برآورده نمي كند. در اين حالت چنانچه فرد يک دانش اوليه از برنامهنويسي داشته باشد، ميتواند مسايل علمي خود را حل كند و ديگر احتياج به سفارش برنامه به شركتهاي برنامه نويسي و يا شخص ديگري نيست و در وقت و هزينه صرفهجويي فراواني ميشود.

## **.3 زبان C و تاريخچهي آن**

در بخشهاي قبلي راجع به كامپيوترها و زبانهاي برنامهنويسي صحبت شد و اشارهي كوتاهي نيز به زبان C به عنوان زباني سطح مياني (يعني زباني كه هم قابليت ارتباط با سطوح پايين سخت افزاري و هم قابليت پيادهسازي برنامههاي سطح بالا را دارد) شد، در اين بخش نحوهي به وجود آمدن زبان C و گسترش دامنهي كاربرد آن در علوم و صنعت، با مروري بر تاريخچهي آن مطرح خواهد شد. زبان برنامه نويسي C در آزمايشگاه بل، يكي از پر افتخارترين مراكز علمى دنيا متولد شد. خالق اين زبان برنامهنويسى دنيس ريچى<sup>^</sup> است كه در

<sup>8</sup> Dennis Ritchie

اين مركز تحقيقاتي مشغول كار بر روي توسعهي سيستمعاملها و زبانهاي برنامهنويسي بود. خلق زبان C توسط دنيس ريچى و نقش آن در توسعهى سيستمءامل يونيكس<sup>۹</sup> در كنار كِن تامپسون<sup>۰۰</sup>، او را در زمرهی افراد پیشرو در زمینهی محاسبات جدید<sup>۱۱</sup> قرار داد.

**وب وب سايت آزمايشگاه بل: http://www.bell-labs.com وب سايت دنيس ريچي در آزمايشگاه بل: http://cm.bell-labs.com/who/dmr** 

 $\rm C$  همچنین دنیس ریچی به همراه برایان کرنیگان $^{\rm 17}$  در سال ۱۹۷۸ اولین کتاب در مورد زبان را كه به صورت جامع به ابعاد مختلف اين زبان برنامهنويسي پرداخته بود و در دسترس عموم قرار گرفت، نوشتند. در سال ۱۹۸۸، دومين ويرايش اين كتاب كه شامل آخرين تغييرات زبان و شرح برخی كتابخانههای استاندارد<sup>۱۳</sup> بود، توسط آنها منتشر شد. این ویرایش كتاب تا 13 و به سال 2010 به بيش از بيست زبان ترجمه شده و در بسياري از مراكز آموزشي تدريس شده و ميشود. متن اين كتاب اندكي سنگين است، اما ايجازهاي زيبايي در نوشتن برنامههاي آن به زبان  $\rm C$  به كار گرفته شده و مطالعهى آن به تمامى علاقهمندان به برنامهنويسى توصيه ميگردد.

- l 9 Unix
- <sup>10</sup> Ken Thompson
- $11$ Modern computing
- <sup>12</sup> Brian Kernighan
- <sup>13</sup> Standard Libraries

![](_page_16_Picture_1.jpeg)

**شتهي نوش The C C program mming lan اب nguage كترونيكي كتا نسخهي الك موجود استوح س زير ب در آدرس ي همراه كتا لوح فشردهي س ريچي در گان و دنيس رابرت كرنيگ** موجود است:

 **CDR ROM:\Re sources\B ooks\K&R R.pdf** 

پس از به وجود آمدن زبان C تا به امروز، هیچگاه آموزش و بهکارگیری زبان C به عنوان ابزاری در توسعهی بسیاری از سیستمهای سختافزاری و نرمافزاری، قطع نشده و به هیچوجه  $\hbox{C}$  دستور زبان $^{\hbox{!`}}$ به کار رفته در این زبان برنامهنویسی منسوخ نشده است، بلکه برعکس زبان در بسیاری از حوزهها نفوذ کرده و امروز خانوادهی بزرگی از زبانهای برنامهنویسی را زبانهای شبیه C<sup>4)</sup>» مینامند. از جملهی آنها میتوان به JavaScript ،PHP ،Java و C# اشاره کرد. شباهت برخی از این زبانها به  $\rm C$  به قدری است که اگر فردی تنها زبان  $\rm C$  را بلد باشد و نگاهی گذرا به متن برنامهی نوشته شده با این زبانها بیاندازد، متوجه نخواهد شد که برنامه با زبانی غیر از C نوشته شده است. به عنوان نمونه در شکل ۱–۳ قطعه کدهای مربوط به چاپ اعداد از ۱ تا ۱۰ را به زبانهای C# Java script Java ،C و PHP میبینید و میتوانید شباهت بیش از اندازهی چهار برنامهی آخر را به برنامهی اول که به زبان  $\rm C$  نوشته شده درک كنيد:

<sup>14</sup> Syntax

l

 $15$  C-Like

![](_page_17_Figure_1.jpeg)

شكل ١-٣: قطعه كدهاي مربوط به چاپ اعداد از ١ تا ١٠ به زبانهاي C# Java script Java .C و **PHP**

زبان C به قدري در صنعت نفوذ كرده كه برخي پردازندههاي پركاربرد (نظير AVR ها) طوري ساخته شدهاند كه برنامهنويسي به زبان C، بهينهترين حالت براي برنامهريزي آنهاست. به عنوان نمونه ميتوان به نرمافزار Vision Code براي برنامهنويسي ميكروكنترلرهاي AVR اشاره كرد.

علاوه بر تمام موارد گفته شده، C به عنوان ابزار اصلي توسعهي سيستمهاي عامل و ابزارهاي متن باز<sup>۱۶</sup> به کار میرود و هسته<sup>۷۱</sup>ی سیستمعاملهای لینوکس<sup>۱۸</sup> و نرم|فزارهای کاربردی نصب شونده بر روي آنها بر پايهي زبان C است كه باعث رويكرد ميليونها علاقهمند به

<sup>16</sup> Open Source

<sup>18</sup> Linux

<sup>&</sup>lt;sup>17</sup> Kernel

توسعهي نرمافزارهاي متن باز در دنيا به زبان  $\rm C$  شده است. امروزه اهميت نرمافزارهاي متن باز و نقش اساسي آنها در بين ابزارهاي مورد استفادهي كاربران بر كسي پوشيده نيست.

**در سايت زير ميتوانيد نرم افزار Vision Code و برخي برنامههايي كـه بـا آن نوشته شده ملاحظه كرده و شـباهت آن را بـا سـاير برنامـههـاي C اسـتاندارد بسنجيد:**

**وب**

**http://www.codevision.be/**

در انتهاي اين بخش اين نكته نيز بايد ذكر شود كه زبان برنامهنويسي ++C هيچ تفاوت مبنايي با C ندارد و همان زبان C است كه قابليتهاى برنامهنويسى شئ $\mathcal{R}$ را $^{\text{N}}$  به آن اضافه شده است. توسط بیران استراستروپ<sup>۲۰</sup> در سال ۱۹۷۹ در آزمایشگاه بل به عنوان پروژهی بهبود  ${\rm C++}$ زبان  $\bf C$  توسعه یافت و در ابتدا  $\bf C$  به انضمام کلاس $\bf l'$  نامیده میشد و در سال ۱۹۸۳ به تغيير نام داد. استراستروپ در مورد ++C كتابي نيز نوشته است كه يكي از مراجع T++ اصلي در اين زمينه است. البته يكي ديگر از بهترين كتابها در اين زمينه نيز نوشتهي هربرت است كه با مثالهاي متنوع به آموزش ساده و روان ++C پرداخته است. البته از <sup>22</sup> شيلد ايرادهاي اين گونه كتابها ميتوان به حجم بالا و نداشتن مثالهاي مناسب براي دانشآموزان اشاره كرد كه پيگيري و دنبال كردن آن را فقط محدود به افراد علاقهمند در اين زمينه مي كند.

- <sup>20</sup> Biorne Straustrup
- $21$  C with classes

l

22 Herbert Schildt

<sup>&</sup>lt;sup>19</sup> Object Oriented Programming

**پ: ي استراستروپ سايت شخصي ب آدرس وبس**

**http ://www.str raoustrup p.com**

**http ://www2.r research.a att.com/~b s/homepag ge.html**

**مـراه ح فشردهي هم تروپ در لوح تهي استراست ب ++C نوشت ترونيكي كتاب نسخهي الكت CDR ROM:\Re sources\B ooks\bsC+ ++.pdf CDR ROM:\Res sources\Bo ooks\hsC+ ++.pdf قرار دارد: آدرس زير قر شيلد نيز در شتهي هربرت ب ++C نوش همچنين كتاب ود است: س زير موجو كتاب در آدرس**

![](_page_19_Picture_5.jpeg)

**و**

### **ي رنامهنويسيگامهاي بر .4**

یکی دیگر از مشکلات اساسی در نوشتن یک برنامه این است که عمدتاً افراد نمیدانند پس از برخورد با یک مساله در دنیای واقعی، چطور ان را به شکلی در بیاورند که نوشتن برنامهی ان آسانتر شود. بسيارى از افراد حتى مسايل ساده را كه در حالت عادى به سادگى حل مىكنند نمیتوانند بر روی کامپیوتر پیادهسازی و اجرا نمایند. به عنوان مثال معادلهی درجه اول را در نظر بگیرید، تقریباً هر دانشآموزان اول دبیرستانی جواب معادله كه  $ax + b = 0$ را م<sub>ی</sub>داند، اما اگر بخواهد برنامهای بنویسد که چنین معادلهای را حل  $x=-\dfrac{b}{a}(a\neq 0)$ کند، ممکن است نداند که از کجا باید شروع کند و یا اصولا نداند گامهای اصلی برای حل

![](_page_19_Picture_8.jpeg)

چنين مسألهاي توسط كامپيوتر چيست؟ يك فرق اساسي حل مسايل توسط كامپيوتر با انسان اين است كه مسايلي كه به كامپيوتر داده ميشود با دادهها و دستورات بيان ميشود، حال آن كه مسايلي كه براي انسان مطرح ميشود با خواستهها و قوانين مطرح ميشود. به عنوان مثال همين مسألهي معادلهي درجه اول را در نظر بگيريد، چنانچه يك معلم رياضي بخواهد يك مسألهي معادلهي درجه اول به دانشآموزان خود بدهد، به طور مثال آن را به صورت = + *x* 0 10 5 مطرح ميكند و دانشآموزان مطابق قوانيني كه قبلاً به آنها آموزش داده شده ميدانند كه تساوي در همه حال بايد برقرار باشد و با كسر 10 از دو طرف تساوي و تقسيم دو طرف بر 5 به جواب −2 = *x* ميرسند. اما در مورد حل اين مسأله توسط كامپيوتر اوضاع كمي متفاوت است. كامپيوتر مانند انسان نميتواند به يادگيري قواعد و حل مسايل بپردازد و بايد قدم به قدم براي آن مشخص كرد كه دقيقاً چه كار بايد بكند؟ به عنوان مثال نميتوان به كامپيوتر تصوير يك معادله را نشان داد و انتظار حل آن را از آن داشت! بلكه بايد به شيوهي ديگري عمل كرد. ابتدا بايد در هر مسأله مشخص شود وروديهاي مسأله چيست؟ وروديهاي مسأله همانهايي هستند كه ما در رياضي به آنها معلومات ميگوييم و قرار است از روي آنها و با استفاده از قوانين مشخص، مجهولات را به دست آوريم. همچنين پس از به دست آوردن مجهولات، بايد آنها را به عنوان خروجي برنامه به كاربر اعلام كنيم. عناصر اصلي در نوشتن يك برنامه براي حل مسأله توسط كامپيوتر وروديها و خروجيها هستند. به عنوان مثال در معادلهي درجه اول 0 = + *b ax* وروديها ,*b a* هستند، يعني بايد مقدار آنها مشخص باشد تا بتوان جواب نهايي را محاسبه كرد. خروجي نيز همان *x* است. اما چه چيزي از روي ورودي، خروجي را ميسازد؟ پاسخ اين پرسش همان برنامهاي است كه ما مينويسيم، يعني ربط دادن خروجي به وروديها، وظيفهي برنامه است. در برخي موارد مثل همين مسألهي معادلهي درجه اول، ارتباط خروجي به ورودي به سادگي به دست ميآيد، اما

در برخي مسايل ديگر، براي توليد خروجي مناسب از روي وروديها، به تعمق و تفكر بيشتر احتياج است. در بسياري از موارد به دست آوردن گامهايي كه بايد به ترتيب توسط كامپيوتر اجرا شوند، مستلزم صرف ساعتها وقت و بعضاً محاسبات زياد است. براي روشنتر شدن موضوع، در شكل (١-۴) نمودار گردشي <sup>٢٢</sup> حل مسألهي معادلهي درجه اول آمده است:

![](_page_21_Figure_2.jpeg)

همانطور كه ملاحظه ميشود، اين نمودار به خوبي نحوهي گرفتن ورودي از كاربر و توليد خروجي را با شرطهاي مناسب  $($ a $\neq 0$  نمايش ميدهد. نمودار گردشي يک نوع از روشهاي

بازنمايي حل مسايل به روش كامپيوتري و گام به گام است كه در فصل بعدي كتاب به تفصيل به آن پرداخته شده است. روشهاي ديگري نيز براي بازنمايي روش حل مسايل توسط كامپيوتر وجود دارد، نظير توصيف گام به گام روش حل مسأله يا همان الگوريتم<sup>۲۴</sup> كه يک نمونه از آن براي حل مسألهي معادلهي درجه اول در شكل 5-1 آمده است.

**(1)** a **و** b **را بگير (2) اگر** 0=/a **است،** x **را برابر** a/b –**قرار بده و به (4) برو در غير اين صورت به (3) برو (3) پيغام خطايي مبني بر صفر بودن** a **چاپ كن و به (5) برو (4)** x **را به عنوان جواب چاپ كن (5) پايان الگوريتم** 

**شكل :5-1 توصيف گام به گام روش حل مسأله براي حل مسألهي معادلهي درجه اول** 

يك نكته كه در آزمون درستي يا نادرستي الگوريتمي كه ارائه ميدهيم به كار ميآيد، استفاده از مثالهاي مناسب است. به عنوان مثال اگر 10 = *a* و 40 = *b* باشد، جواب راه حل ما *b a* − يا −4 خواهد بود كه از روش رياضي و حل دستي نيز همين به دست ميآيد، بنابراين راه حل ما درست بوده است. البته شايد درستي الگوريتم در مورد مسألهي معادلهي درجه اول بسيار ساده و واضح باشد، اما در مورد بسياري از مسايل چنين نيست و اين مثال زدنهاي عددي و آزمودن الگوريتم در طراحي و تصحيح آن، نقش به سزايي دارند. در پايان اين بخش ذكر اين نكته ضروري است كه با طي تمامي اين مراحل، نميتوان مطمئن بود كه الگوريتم به دست

 $24$  Algorithm

آمده صحيح باشد و تنها راه آزمودن آن، اين است كه برنامه را نوشته به ازاي وروديهاي مختلف اجرا كنيم تا ببينيم برنامه به درستي كار ميكند يا خير؟ اما اين كه برنامه را چطور بنويسيم و اجرا كنيم موضوع بخش بعدي است.

# **ها و مقايسهي آنها <sup>25</sup> .5 آشنايي با انواع ويرايشگر**

براي اينكه برنامهي نوشته شده به هر زبان برنامهنويسي، به شكل قابل اجرا براي كامپيوتر، يعنی همان کد ماشين در بيايد، بايد متن برنامه، به زبان ماشين ترجمه<sup>۲۶</sup> شود. برای همين منظور از برنامههايي به اسم مترجم<sup>۲۷</sup> استفاده ميشود. هر زبان برنامهنويسي مترجم مخصوص به خودش را دارد. البته ممكن است براي يك زبان نظير C، چندين نسخه از مترجمهاي مختلف كه توليد شركتهاي مختلف برنامهنويسي است موجود باشد كه معمولاً خود مترجمها تفاوت عمدهاي با هم ندارند. اما آنچه كه در مورد ابزارهاي مختلف برنامهنويسي متفاوت است، وجود ويرايشگرهاي مختلف براي يك زبان برنامه نويسي است. گرچه لفظ ويرايشگر بايد به برنامههايي اطلاق شود كه تنها به ويرايش متن برنامه ميپردازند، اما امروزه به محیطهای مجتمع توسعه<sup>۲۸</sup> برنامهها نیز اصطلاحاً ویرایشگر میگویند. محیطهای مجتمع توسعه يا همان IDE ها، ابزارهاي مجتمع براي نوشتن، ويرايش، ترجمه و اشكالزدايي برنامههايي كه نوشته ميشود هستند. براي هر زبان برنامهنويسي IDE هاي مختلفي وجود دارد و زبان C نيز از اين قاعده مستثني نيست. از جمله IDE هاي سادهي زبان C ميتوان به ++C Turbo اشاره كرد (شكل 6-1) كه يك برنامهي قوي در زمان خودش محسوب ميشد. خصوصيت اين

<sup>&</sup>lt;sup>28</sup> Integrated Development Environment (IDE)

![](_page_23_Picture_8.jpeg)

l <sup>25</sup> Editor

<sup>&</sup>lt;sup>26</sup> Compile

 $27$  Compiler

با آن به رنامهنويسي يادگيري بر طوري كه مههاست به نوشتن برنام ر با آن در I سادگي كار IDE سادگی امکانپذیر است. اما اشکال عمدهی این IDE تحت DOS بودن و قدیمی بودن آن است که در کنار محاسن آن کار کردن با آن را خصوصا به عنوان یک ابزار آموزشی سخت می كند، زيرا با سيستمعاملهای جديد نظير ويندوز ويستا و ويندوز 7 به درستی كار نمی كند. این مسأله در مورد نوشتن برنامههای گرافیکی بیشتر مشهود بوده و معمولا خروجی مناسب تولید نمیشود و خطاهای سیستمعاملی پیدرپی، عملا نوشتن برنامه را امکان ناپذیر می کند.

![](_page_24_Picture_2.jpeg)

 $\rm DOS$  یک راه حل که برای حل معضل چنین برنامههایی پیشنهاد شده، استفاده از نرم افزار  $\rm{DOS}$  $\rm{Turbo}$  است كه كار آن شبيهسازي محيط  $\rm{DOS}$  براي برنامههاي قديمي  $\rm{DOS}$  نظير  $\rm{Box}$ در محیطهای جدید ویندوز است. اما این برنامه نیز کارکرد درست صد در صد نداشته  $\rm C++$ و در بسیاری موارد اجرای آن با شکست مواجه شده است، مخصوصا در مورد سیستم عامل ويندوز 7.

![](_page_24_Picture_4.jpeg)

از ديگر محدوديتهاي ++C Turbo ميتوان به محدوديت استفاده از حافظه اشاره كرد كه موقع كار با آرايههاي بزرگ، برنامهنويس را دچار مشكل ميكند. همچنين امكانات گرافيكي مثل استفاده از كل جدول رنگ<sup>۲۹</sup> در دسترس در ويندوز و يا بارگذاري و نمايش تصاوير يا استفاده از موس، در ++C Turbo به صورت پيشفرض وجود ندارد و تعداد رنگها در آن محدود به 16 رنگ و يا با استفاده از دستورات خاص تا 256 رنگ است، در حالي كه تقريباً همهي مانيتورها و كارتهاي گرافيكي روز، از حداقل 16 ميليون رنگ پشتيباني ميكنند!

يك راه برداشتن اين محدوديتها استفاده از ابزارهاي برنامهنويسي تحت ويندوز است، اما بايد در تفسير اين جمله دقت زيادي كرد. بسياري از برنامهنويسان اين عبارت را به معناي برنامهنويسي تحت **معماري ويندوز** و با ابزارهايي نظير Studio Visual Microsoft يا Borland C++ Builder و يا Borland Delphi ميدانند. اگر چنين برداشتي از اين جمله شود، بايد متذكر شد شروع برنامهنويسى معمولاً بايد با برنامهنويسى ترتيبى َ با اجراى خط به خط باشد. يادگيري برنامهنويسي ترتيبي خود مستلزم زمان زيادي است، حال اگر اين مسأله با عنوان كردن معمارى ويندوز و مفاهيمى نظير رخداد<sup>٣١</sup> ها، اشياء، برنامهنويسى رويدادگرا<sup>٣٢</sup> و... تركيب شود، باعث گيج شدن اغلب افرادي ميشود كه ميخواهند برنامهنويسي را شروع كنند. در بسياري از كتب برنامهنويسي با معماري ويندوز نيز فصول زيادي در ابتداي كتاب، به مطرح كردن برنامهنويسي ترتيبي، با رويكرد آموزش دستور زبان مربوطه اختصاص داده ميشود. بنابراين استفاده از چنين ابزارهايي، گرچه محدوديتهاي گفته شده را برطرف ميسازد، اما هدف اصلي كه آموزش همگاني با كمترين هزينهي زماني است را با ترديد جدي رو به رو مي كند.

<sup>31</sup> Event

![](_page_25_Picture_7.jpeg)

l 29 Palette

<sup>&</sup>lt;sup>30</sup> Sequential

<sup>&</sup>lt;sup>32</sup> Event Oriented programming

راه حلي كه پيشنهاد ميشود استفاده از يك ابزار بينابين است كه هم تحت ويندوز اجرا شده و محدوديتهاي حافظهاي، گرافيكي و... برنامههاي تحت DOS نظير ++C Turbo را نداشته و هم اين كه فاصلهي زيادي با مدل برنامهنويسي ترتيبي محيطهايي نظير ++C Turbo را نداشته باشد تا فراگيري آن دشوار نشود. در بين ابزارهاي برنامهنويسي، يك IDE با نام Dev ++C وجود دارد كه تقريباً تمامي خصوصيات ذكر شده را دارد. اين ابزار برنامهنويسي بر روي جديدترين سيستمعاملها نيز بدون مشكل نصب ميشود.

اصل اين برنامه به صورت متن باز و تحت لينوكس است كه نسخههايي از آن براي ويندوز نيز نوشته شده و به راحتي و به صورت مجاني از اينترنت قابل دريافت و نصب است. متن باز بودن اين برنامه باعث شده است كه به روز<sup>۳۳</sup> شدن آن سريع بوده و با سيستم عاملهاى جديد سازگار باشد، همچنين افرادي كه به برنامهنويسي تحت سيستم عامل لينوكس علاقه دارند ميتوانند نسخههاي تحت لينوكس اين نرم افزار را دريافت و نصب كنند.

**آدرس وبسايت اصلي نرمافزار ++C Dev:**

**http://www.bloodshed.net/dev/devcpp.html**

**البته با جستجو در گوگل نيز ميتوان سايتهاي بسيار زيادي براي دانلود آخرين نسخهي اين نرم افزار پيدا كرد.** 

![](_page_26_Picture_6.jpeg)

l <sup>33</sup> Update

یک نسخه از فایل قابل نصب نرم افزار ++C Dev-C در لوح فشــرده و در آدرس

**د: زير قرار دارد**

**وح لو**

**CDR ROM:\IDE E\ Dev C+ ++\** 

**ود است: رس زير موجو حل آن در آدر ي نصب و مراح نماي نحوهي همچنين راهن**

**CDR ROM:\Re sources\O Others\Inst tallDevcpp p.pdf** 

البته IDE های مشابه دیگری نظیرCode Blocks نیز وجود دارد که تفاوتهایی جزئی با Code B و Blocks Dev C++ يي نظير +ن IDE ها ً انتخاب بين د و معمولاً دار Dev C C++ بیشتر سلیقهای است و تفاوتهای بنیادینی بین آنها وجود ندارد. در این کتاب مبنا Dev Code به راحتي با ر، ميتوان ب تلاش بيشتر D و با كمي Dev C++ با فراگيري C است، اما C++ Blocks نیز کار کرد.

![](_page_27_Figure_7.jpeg)

**28**

در ادامهی بحث و در بخش بعدی، به مرور امکانات محیط $\mathrm{e}\mathrm{v}\, \mathrm{C}^{++}$  پرداخته خواهد شد.

### **Dev C++ مهنويسي +محيط برنا آشنايي با .6**

پس از نصب و اجرای برنامه (که راهنمای مرحله به مرحلهی ان در لوح فشردهی همراه کتاب آمده) به محیط ++Dev C برخورد خواهید کرد (شکل ۱–۷).

![](_page_28_Picture_415.jpeg)

#### **Dev C++ :7-1 محيط +شكل 1**

در همین محیط است که باید برنامهها نوشتهشده، اجرا شوند و در صورت لزوم مورد اشكال;زدايی قرار بگيرند. برای ايجاد يک برنامهی ساده، كافی است از منوها File→New→Source File انتخاب شود و يا از كليدهاي تركيبي Ctrl+N استفاده شود. سپس میتوان در فایل ایجاد شده برنامهی مورد نظر را تایپ کرده و اجرا نمود. میتوان در ظر است كه مورد نظ هر كدام را داشت و ه Dev C++ فايل برنامهي زمان چند ف يك ز انتخاب و سپس ويرايش يا اجرا نمود. همچنين ميتوان از منوها File→New→Project را انتخاب کرد که در این صورت پنجرهای نمایش داده میشود (شکل ۱–۸) که از بین انواع پروژهها باید یک کدام انتخاب شود و اسم آن نیز در قسمت مشخص شده وارد شود.

![](_page_29_Picture_2.jpeg)

سپس پروژهی مورد نظر ایجاد شده و باید آن را در جایی ذخیره کرد. توصیه میشود همواره برای هر پروژه یک فولدر جدا ساخته و همهی فایلهای مربوط به آن پروژه را در آن فولدر ذخيره كنيد.

پس از اتمام ایجاد پروژه، نمودار درختی پروژه و فایلهای مربوط به ان در قسمت سمت چپ برنامهی ++Dev C نمایش داده میشود (شکل ۱−۹) و فایل اصلی پروژه که معمولاً با نام main.cpp ساخته میشود، در بخش نمایش فایلها نمایش داده میشود. چنانچه بخواهید این پروژه اجرا شود بايد كليد F9 را زده و يا از منوها Execute→Compile & Run را انتخاب كنيد و پس از انجام اين كار پنجرهاى باز مىشود كه از شما مىخواهد برنامهى اصلى یا همان main.cpp را ذخیره کنید.

![](_page_30_Picture_2.jpeg)

چنانچه main.cpp را ذخیره کرده و اگر در ابتدا console application را به عنوان نوع پروژه انتخاب كرده باشيد (در پنجرهای كه در شكل ۱–۸ آمده) پروژه اجرا شده و خروجی آن نمايش داده مىشود (شكل ۱–۱۰). فصل اول: آشنایی با زبانهای برنامه نویسی و مفاهیم اولیه

![](_page_31_Picture_1.jpeg)

**ساده Console س Applicatio ك پروژهي on خروجي يك شكل :10-1 ش**

چنانچه پروژهای باز باشد، تا زمانی که اُن پروژه باز باشد، هر فایل جدیــدی کــه **ايجاد شود و يا هر فايلي كه باز است انتخاب شـود و سـپس بـراي اجـراي آن** دکمهی F9 زده شود، تنها همان پروژه اجرا میشود. برای جلوگیری از این کـار **شود. ي فعلي بسته ود تا پروژهي F انتخاب شو File→Close e Project بايد از منوها** این اتفاق به خاطر أن است که پروژه نسبت به سایر فایلها برای اجرا اولویـت **ي اگـر سـت، يعنـي مه برقـرار نيس سادهي برنامه با فايلهاي س ضيه در رابطه دارد. اين قض** پروژهای باز نباشد، هر فايلی که انتخاب شــده و در حـال نمـايش اسـت، اجـرا **ميشود.**  **وجه! تو**

لازم به تذکر است برای عملیاتی که زیاد تکرار میشود، نظیر اجرا کردن برنامه و یا ایجاد برنامههای جدید، دکمههایی در نوار ابزار برنامه گنجانده شده. در شکل ۱–۱۱ برخی از این د كمەھا نمايش دادە شدەاند.

![](_page_32_Figure_0.jpeg)

از دیگر امکانات بسیار مفید در برنامهنویسی، جستجو و جستجو و جایگزینی هستند. فرض کنید در فایلی به دنبال کلمهی int هستید، در این صورت کافی است تا از منوها Search→Find را انتخاب كرده و يا از كليدهاى تركيبى Ctrl+F استفاده كنيد تا كادر شكل ۱۱–۱۲ ظاهر شود. در این شکل توضیحات کافی در مورد گزینههای پر کاربرد داده شده است. برای جستجوی مورد بعدی، کافیست دکمهی F3 زده شود و یا از منوها Search→Search Again و يا از نوار ابزار دكمه مربوطه انتخاب شود. عمليات جستجو و جايگزيني نيز مشابه جستجو است با اين تفاوت كه پس از يافتن عبارتي، آن را با عبارت ديگرى جايگزين مىكند.

از امکانات مفید دیگر منوی Goto line ،Search است که با Ctrl+G نیز در دسترس است و زمانی که خطوط برنامه زياد باشد مفيد است و میتوان با استفاده از آن به خطی خاص از برنامه رفت.

![](_page_33_Figure_0.jpeg)

چنانچه بخواهید شمارهی خطوط برنامه نمایش داده شود، باید از منوها Tools→Editor Options را انتخاب کرده و از پنجرهای که ظاهر میشود به قسمت Display رفته و جلوی گزينهى Line Numbers، تيک بزنيد (شكل ١-١٣). همچنين در همين قسمت مىتوانيد نوع قلم و سایز آن را که برای نمایش و ویرایش برنامهها استفاده میشود، تعیین کنید.

برای مشخص کردن نوع رنگ و حالتِ قلم نوشتارهای متفاوتِ موجود در برنامه نیز میتوانید پس از انتخاب Tools→Editor Options، به قسمت Syntax رفته و هر كدام از رنگ&ا را که میخواهید عوض کنید و یا از تنظیمات از پیش اماده شده استفاده کنید (شکل ۱–۱۴). برای آن که آنچه در کتاب میبینید با محیط ++Dev C که در آن تایپ میکنید هماهنگ باشد، تنها تغييري كه نسبت به حالت پيشفرض بايد بدهيد تغيير Forground مربوط به کاراکتر به قرمز است (شکل ۱–۱۴). فصل اول: آشنايي با زبانهاي برنامه نويسي و مفاهيم اوليه

![](_page_34_Picture_135.jpeg)

آنچه در اين بخش گفته شد جهت آشنايي مختصر و سريع با محيط ++C Dev بود و براي مطالعهي بيشتر ميتوانيد به منابع ديگر رجوع كنيد.

**در آدرسهاي زير، نكاتي پيرامون ++C Dev آمده است: وب http://www.bloodshed.net/dev/doc/index.html VAVAVAV http://sourceforge.net/projects/dev-cpp/forums/forum/128327** 

![](_page_35_Figure_0.jpeg)

شايد بهتر باشد در آغاز فصل 3 كه برنامهنويسي به صورت جدي آغاز ميشود، اين بخش را براي آمادگي هر چه بيشتر در برنامهنويسي با ++C Dev، مجدداً مرور نماييد.